# **Kernel Gateway Documentation**

*Release 0.5.0.dev*

**Project Jupyter team**

April 04, 2016

#### User Documentation

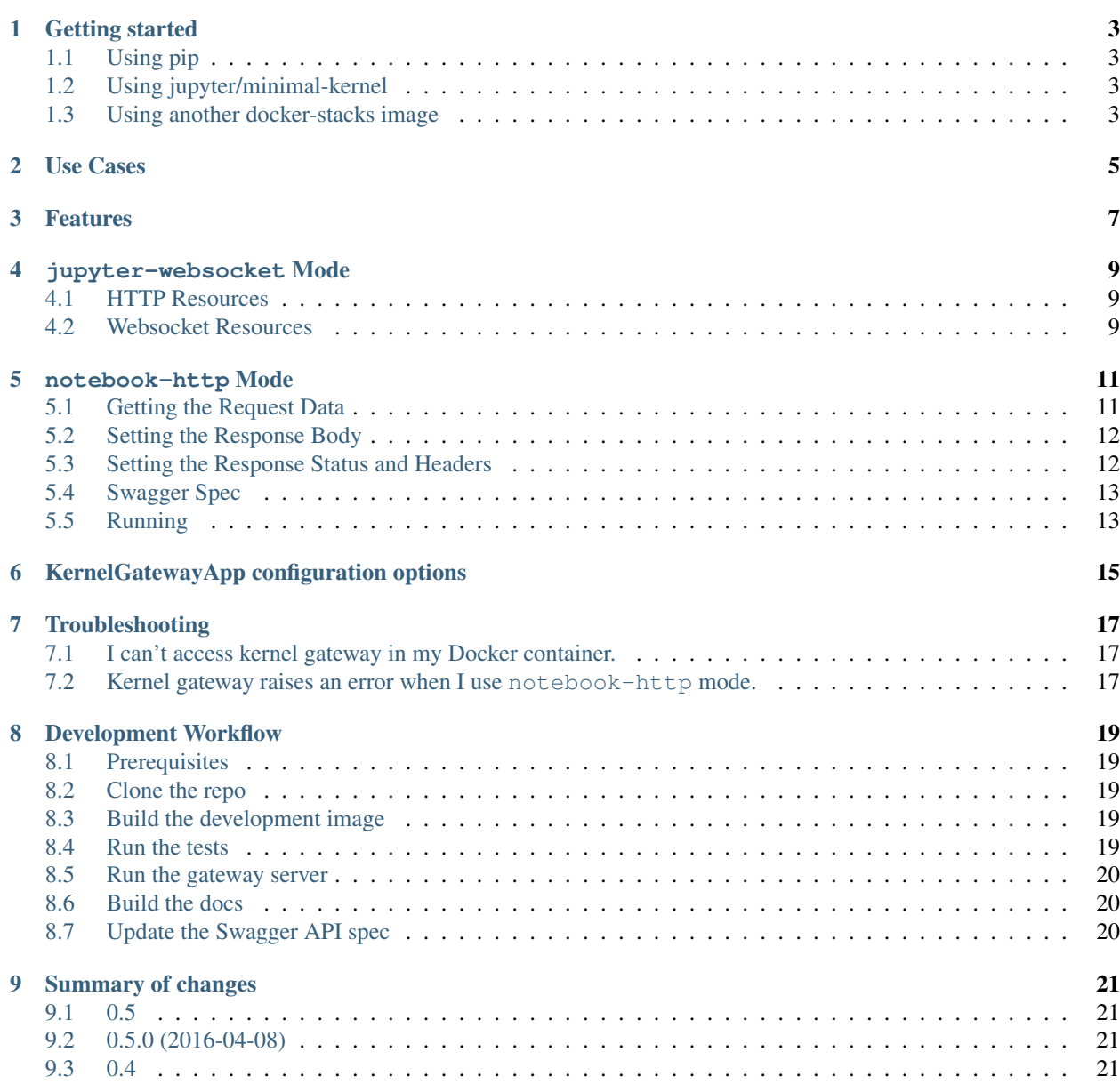

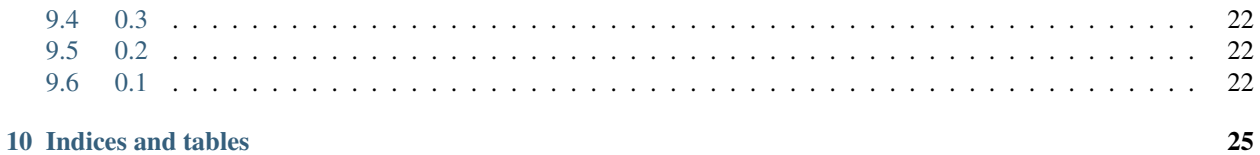

Jupyter Kernel Gateway is a web server that supports different mechanisms for spawning and communicating with Jupyter kernels, such as:

- A Jupyter Notebook server-compatible HTTP API used for requesting kernels and talking the [Jupyter kernel](https://jupyter-client.readthedocs.org/en/latest/messaging.html) [protocol](https://jupyter-client.readthedocs.org/en/latest/messaging.html) with the kernels over Websockets
- A HTTP API defined by annotated notebook cells that maps HTTP verbs and resources to code to execute on a kernel

The server launches kernels in its local process/filesystem space. It can be containerized and scaled out using common technologies like [tmpnb,](https://github.com/jupyter/tmpnb) [Cloud Foundry,](https://github.com/cloudfoundry) and [Kubernetes.](http://kubernetes.io/)

Contents:

#### **Getting started**

<span id="page-6-0"></span>This document describes some of the basics of installing and running the Jupyter Kernel Gateway.

## <span id="page-6-1"></span>**1.1 Using pip**

We make stable releases of the kernel gateway to PyPI. You can use pip to install the latest version along with its dependencies.

```
# install from pypi
pip install jupyter_kernel_gateway
```
Once installed, you can use the jupyter CLI to run the server.

```
# run it with default options
jupyter kernelgateway
```
## <span id="page-6-2"></span>**1.2 Using jupyter/minimal-kernel**

The [docker-stacks](https://github.com/jupyter/docker-stacks) project defines a [minimal-kernel](https://github.com/jupyter/docker-stacks/tree/master/minimal-kernel) Docker image. The Dockerfile for this image installs the kernel gateway and sets it as the default container command. You can run an instance of this container with the following commands:

```
docker pull jupyter/minimal-kernel
docker run -it --rm -p 8888:8888 jupyter/minimal-kernel
```
## <span id="page-6-3"></span>**1.3 Using another docker-stacks image**

You can add the kernel gateway to any [docker-stacks](https://github.com/jupyter/docker-stacks) image to get a more feature-filled kernel environment. For example, you could define a Dockerfile like so:

```
# start from the jupyter image with R, Python, and Scala (Apache Toree) kernels pre-installed
FROM jupyter/all-spark-notebook
# install the kernel gateway
RUN pip install jupyter_kernel_gateway
# run kernel gateway on container start, not notebook server
```
EXPOSE 8888 CMD ["jupyter", "kernelgateway", "--KernelGatewayApp.ip=0.0.0.0", "--KernelGatewayApp.port=8888"]

#### You can then build and run it.

docker build -t my/kernel-gateway . docker run -it --rm -p 8888:8888 my/kernel-gateway

## **Use Cases**

<span id="page-8-0"></span>The Jupyter Kernel Gateway makes possible the following novel uses of kernels:

- Attach a local Jupyter Notebook server to a compute cluster in the cloud running near big data (e.g., interactive gateway to Spark)
- Enable a new breed of non-notebook web clients to provision and use kernels (e.g., dashboards using [jupyter](https://github.com/jupyter/jupyter-js-services)[js-services\)](https://github.com/jupyter/jupyter-js-services)
- Scale kernels independently from clients (e.g., via [tmpnb,](https://github.com/jupyter/tmpnb) [Binder,](http://mybinder.org/) or your favorite cluster manager)
- Create microservices from notebooks via notebook-http mode

The following diagram shows how you might use tmpnb to deploy a pool of kernel gateway instances in Docker containers to support on-demand interactive compute:

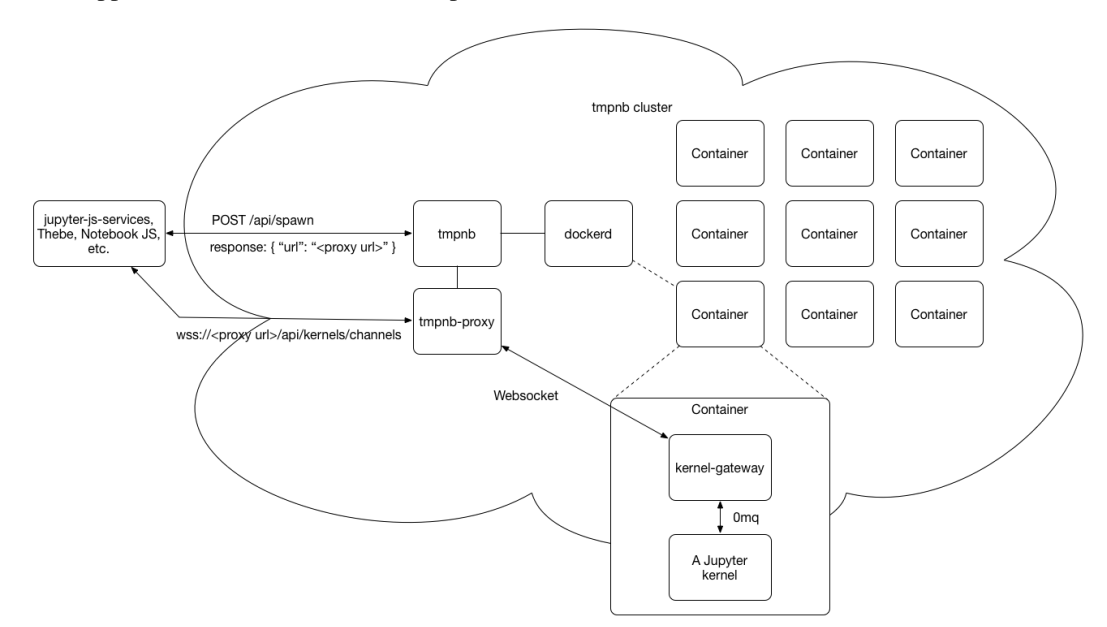

For more inspiration, see the [jupyter/kernel\\_gateway\\_demos.](https://github.com/jupyter/kernel_gateway_demos)

#### **Features**

<span id="page-10-0"></span>The Jupyter Kernel Gateway has the following features:

- jupyter-websocket mode which provides a Jupyter Notebook server-compatible API for requesting kernels and communicating with them using Websockets
- notebook-http mode which maps HTTP requests to cells in annotated notebooks
- Option to set a shared authentication token and require it from clients
- Options to set CORS headers for servicing browser-based clients
- Option to set a custom base URL (e.g., for running under tmpnb)
- Option to limit the number kernel instances a gateway server will launch (e.g., to force scaling at the container level)
- Option to pre-spawn a set number of kernel instances
- Option to set a default kernel language to use when one is not specified in the request
- Option to pre-populate kernel memory from a notebook
- Option to serve annotated notebooks as HTTP endpoints, see *notebook-http*
- Option to allow downloading of the notebook source when running notebook-http mode
- Generation of [Swagger specs](http://swagger.io/introducing-the-open-api-initiative/) for notebook-defined API in notebook-http mode
- A CLI for launching the kernel gateway: jupyter kernelgateway OPTIONS
- A Python 2.7 and 3.3+ compatible implementation

#### **jupyter-websocket Mode**

<span id="page-12-0"></span>The KernelGatewayApp.api command line argument defaults to jupyter-websocket. In this mode, the kernel gateway exposes:

- 1. a superset of the HTTP API provided by the Jupyter Notebook server, and
- 2. the equivalent Websocket API implemented by the Jupyter Notebook server.

#### <span id="page-12-1"></span>**4.1 HTTP Resources**

The HTTP API consists of kernel, session, monitoring, and metadata resources. All of these are documented in a [swagger.yaml](https://github.com/jupyter/kernel_gateway/blob/master/kernel_gateway/services/api/swagger.yaml) file. You can use the [Swagger UI](http://petstore.swagger.io) to interact with a running instance of the kernel gateway by pointing the tool to the /api/swagger.json resource.

## <span id="page-12-2"></span>**4.2 Websocket Resources**

The /api/kernels/{kernel\_id}/channels resource multiplexes the [Jupyter kernel messaging protocol](http://jupyter-client.readthedocs.org/en/latest/messaging.html) over a single Websocket connection.

See the [NodeJS](https://github.com/jupyter/kernel_gateway_demos/tree/master/node_client_example) and [Python](https://github.com/jupyter/kernel_gateway_demos/tree/master/python_client_example) client demos for two simple examples of using these resources to send code to kernels for interactive evaluation.

#### **notebook-http Mode**

<span id="page-14-0"></span>NOTE This mode may one day become a plug-in to the Jupyter Kernel Gateway or split into a separate project. The concepts documented here, however, will survive any move.

The KernelGatewayApp.api command line argument can be set to notebook-http. In this mode, the kernel gateway exposes annotated cells in the KernelGatewayApp.seed\_uri notebook as HTTP resources.

To turn a notebook cell into a HTTP handler, you must prefix it with a single line comment. The comment describes the HTTP method and resource, as in the following Python example:

```
# GET /hello/world
print("hello world")
```
The annotation above declares the cell contents as the code to execute when the kernel gateway receives a HTTP GET request for the path /hello/world. For other languages, the comment prefix may change, but the rest of the annotation remains the same.

Multiple cells may share the same annotation. Their content is concatenated to form a single code segment at runtime. This facilitates typical, iterative development in notebooks with lots of short, separate cells: The notebook author does not need to merge all of the cells into one, or refactor to use functions.

```
# GET /hello/world
print("I'm cell #1")
# GET /hello/world
print("I'm cell #2")
```
## <span id="page-14-1"></span>**5.1 Getting the Request Data**

Before the gateway invokes an annotated cell, it sets the value of a global notebook variable named REQUEST to a JSON string containing information about the request. You may parse this string to access the request properties.

For example, in Python:

```
# GET /hello/world
req = json.loads(REQUEST)
# do something with req
```
You may specify path parameters when registering an endpoint by prepending a : to a path segment. For example, a path with parameters firstName and lastName would be defined as the following in a Python comment:

```
GET /hello/:firstName/:lastName
```
The REQUEST object currently contains the following properties:

- body The value of the body, see the [Body And Content Type](#Request Content-Type and Request Body Processing) section below
- args An object with keys representing query parameter names and their associated values. A query parameter name may be specified multiple times in a valid URL, and so each value is a sequence (e.g., list, array) of strings from the original URL.
- path An object of key-value pairs representing path parameters and their values.
- headers An object of key-value pairs where a key is a HTTP header name and a value is the HTTP header value. If there are multiple values are specified for a header, the value will be an array.

#### **5.1.1 Request Content-Type and Request Body Processing**

If the HTTP request to the kernel gateway has a Content-Type header the value of REQUEST. body may change. Below is the list of outcomes for various mime-types:

- application/json The REQUEST.body will be an object of key-value pairs representing the request body
- multipart/form-data and application/x-www-form-urlencoded The REQUEST.body will be an object of key-value pairs representing the parameters and their values. Files are currently not supported for multipart/form-data
- text/plain The REQUEST.body will be the string value of the body
- All other types will be sent as strings

# <span id="page-15-0"></span>**5.2 Setting the Response Body**

The response from an annotated cell may be set in one of two ways:

- 1. Writing to stdout in a notebook cell
- 2. Emitting output in a notebook cell

The first method is preferred because it is explicit: a cell writes to stdout using the appropriate language statement or function (e.g. Python print, Scala println, R print, etc.). The kernel gateway collects all bytes from kernel stdout and returns the entire byte string verbatim as the response body.

The second approach is used if nothing appears on stdout. This method is dependent upon language semantics, kernel implementation, and library usage. The response body will be the content.data structure in the Jupyter [execute\\_result](http://jupyter-client.readthedocs.org/en/latest/messaging.html#id4) message.

In both cases, the response defaults to status 200 OK and Content-Type: text/plain if cell execution completes without error. If an error occurs, the status is 500 Internal Server Error. If the HTTP request method is not one supported at the given path, the status is 405 Not Supported. If you wish to return custom status or headers, see the next section.

See the [api\\_intro.ipynb](https://github.com/jupyter/kernel_gateway/blob/master/etc/api_examples/api_intro.ipynb) notebook for basic request and response examples.

# <span id="page-15-1"></span>**5.3 Setting the Response Status and Headers**

Annotated cells may have an optional metadata companion cell that sets the HTTP response status and headers. Consider this Python cell that creates a person entry in a database table and returns the new row ID in a JSON object:

```
# POST /person
req = json.loads(REQUEST)
row_id = person_table.insert(req['body'])
res = \{ 'id' : row_id \}print(json.dumps(res))
```
Now consider this companion cell which runs after the cell above and sets a custom response header and status:

```
# ResponseInfo GET /hello/world
print(json.dumps({
    "headers" : {
        "Content-Type" : "application/json"
    },
    "status" : 201
}))
```
Currently, headers and status are the only fields supported. headers should be an object of key-value pairs mapping header names to header values. status should be an integer value. Both should be printed to stdout as JSON.

Given the two cells above, a POST request to /person produces a HTTP response like the following from the kernel gateway, assuming no errors occur:

```
HTTP/1.1 200 OK
Content-Type: application/json
{"id": 123}
```
See the [setting\\_response\\_metadata.ipynb](https://github.com/jupyter/kernel_gateway/blob/master/etc/api_examples/setting_response_metadata.ipynb) notebook for examples of setting response metadata.

#### <span id="page-16-0"></span>**5.4 Swagger Spec**

The resource /\_api/spec/swagger.json is automatically generated from the notebook used to define the HTTP API. The response is a simple Swagger spec which can be used with the [Swagger editor,](http://editor.swagger.io/) a [Swagger ui,](https://github.com/swagger-api/swagger-ui) or with any other Swagger-aware tool.

Currently, every response is listed as having a status of 200 OK.

## <span id="page-16-1"></span>**5.5 Running**

The minimum number of arguments needed to run in HTTP mode are --KernelGatewayApp.api=notebook-http and --KernelGatewayApp.seed\_uri=some/notebook/file.ipyn

If you development, you can run the kernel gateway in notebook-http mode using the Makefile in this repository:

```
make dev ARGS="--KernelGatewayApp.api='notebook-http' \
--KernelGatewayApp.seed_uri=/srv/kernel_gateway/etc/api_examples/api_intro.ipynb"
```
With the above Make command, all of the notebooks in  $etc/api$  examples are mounted into /srv/kernel\_gateway/etc/api\_examples/ and can be run in HTTP mode.

The notebook-http mode will honor the prespawn\_count command line argument. This will start the specified number of kernels and execute the seed\_uri notebook on each one. Requests will be distributed across the pool of prespawned kernels, providing a minimal layer of scalability. An example which starts a pool of 5 kernels follows:

```
make dev ARGS="--KernelGatewayApp.api='notebook-http' \
    --KernelGatewayApp.seed_uri=/srv/kernel_gateway/etc/api_examples/api_intro.ipynb" \
    --KernelGatewayApp.prespawn_count=5
```
#### **KernelGatewayApp configuration options**

<span id="page-18-0"></span>Run jupyter kernelgateway --help-all after installation to see the full set of server options. A snapshot of this help appears below:

```
KernelGatewayApp options
------------------------
--KernelGatewayApp.allow_credentials=<Unicode>
   Default: ''
   Sets the Access-Control-Allow-Credentials header. (KG_ALLOW_CREDENTIALS env
   var)
--KernelGatewayApp.allow_headers=<Unicode>
   Default: ''
   Sets the Access-Control-Allow-Headers header. (KG_ALLOW_HEADERS env var)
--KernelGatewayApp.allow_methods=<Unicode>
   Default: ''
   Sets the Access-Control-Allow-Methods header. (KG_ALLOW_METHODS env var)
--KernelGatewayApp.allow_notebook_download=<Bool>
   Default: False
   Optional API to download the notebook source code in notebook-http mode,
   defaults to not allow
--KernelGatewayApp.allow_origin=<Unicode>
   Default: ''
   Sets the Access-Control-Allow-Origin header. (KG_ALLOW_ORIGIN env var)
--KernelGatewayApp.answer_yes=<Bool>
   Default: False
   Answer yes to any prompts.
--KernelGatewayApp.api=<Unicode>
   Default: 'jupyter-websocket'
   Controls which API to expose, that of a Jupyter kernel or the seed
   notebook's, using values "jupyter-websocket" or "notebook-http" (KG_API env
   var)
--KernelGatewayApp.auth_token=<Unicode>
   Default: ''
   Authorization token required for all requests (KG_AUTH_TOKEN env var)
--KernelGatewayApp.base_url=<Unicode>
   Default: ''
   The base path on which all API resources are mounted (KG_BASE_URL env var)
--KernelGatewayApp.config_file=<Unicode>
   Default: ''
   Full path of a config file.
--KernelGatewayApp.config_file_name=<Unicode>
   Default: ''
   Specify a config file to load.
--KernelGatewayApp.default_kernel_name=<Unicode>
```

```
Default: ''
   The default kernel name to use when spawning a kernel
   (KG_DEFAULT_KERNEL_NAME env var)
--KernelGatewayApp.expose_headers=<Unicode>
   Default: ''
   Sets the Access-Control-Expose-Headers header. (KG_EXPOSE_HEADERS env var)
--KernelGatewayApp.generate_config=<Bool>
   Default: False
   Generate default config file.
--KernelGatewayApp.ip=<Unicode>
   Default: ''
   IP address on which to listen (KG_IP env var)
--KernelGatewayApp.list_kernels=<Bool>
   Default: False
   Enables listing the running kernels through /api/kernels and /api/sessions
   (KG_LIST_KERNELS env var). Note: Jupyter Notebook allows this by default but
   kernel gateway does not .
--KernelGatewayApp.log_datefmt=<Unicode>
   Default: '%Y-%m-%d %H:%M:%S'
   The date format used by logging formatters for %(asctime)s
--KernelGatewayApp.log_format=<Unicode>
   Default: '[%(name)s]%(highlevel)s %(message)s'
   The Logging format template
--KernelGatewayApp.log_level=<Enum>
   Default: 30
   Choices: (0, 10, 20, 30, 40, 50, 'DEBUG', 'INFO', 'WARN', 'ERROR', 'CRITICAL')
   Set the log level by value or name.
--KernelGatewayApp.max_age=<Unicode>
   Default: ''
   Sets the Access-Control-Max-Age header. (KG_MAX_AGE env var)
--KernelGatewayApp.max_kernels=<Int>
   Default: 0
   Limits the number of kernel instances allowed to run by this gateway.
   (KG_MAX_KERNELS env var)
--KernelGatewayApp.port=<Int>
   Default: 0
   Port on which to listen (KG_PORT env var)
--KernelGatewayApp.prespawn_count=<Int>
   Default: None
   Number of kernels to prespawn using the default language. (KG_PRESPAWN_COUNT
   env var)
--KernelGatewayApp.seed_uri=<Unicode>
   Default: ''
   Runs the notebook (.ipynb) at the given URI on every kernel launched.
    (KG_SEED_URI env var)
```
## **Troubleshooting**

## <span id="page-20-1"></span><span id="page-20-0"></span>**7.1 I can't access kernel gateway in my Docker container.**

The kernel gateway server listens on port 8888 by default. Make sure this internal port is exposed on an external port when starting the container. For example, if you run:

docker run -it --rm -p 9000:8888 jupyter/minimal-kernel

you can access your kernel gateway on the IP address of your Docker host an port 9000.

## <span id="page-20-2"></span>**7.2 Kernel gateway raises an error when I use notebook-http mode.**

The notebook-http mode publishes a web API defined by annotations and code in a notebook. Make sure you are specifying a path or URL of a notebook  $(*.ipynb)$  file when you launch the kernel gateway in this mode. Set the --KernelGatewayApp.seed\_uri command line parameter or KG\_SEED\_URI environment variable to do so.

## **Development Workflow**

<span id="page-22-0"></span>This document includes instructions for setting up Dockerized development environment for the Jupyter Kernel Gateway. It also includes common steps in the developer workflow such as running tests, building doc, updating specs, etc.

#### <span id="page-22-1"></span>**8.1 Prerequisites**

Install [docker](https://docs.docker.com/engine/installation) and [docker-machine](https://docs.docker.com/machine/) on your system. Create and activate a Docker VM for development.

```
docker-machine create -d virtualbox dev
eval "$(docker-machine env dev)"
```
#### <span id="page-22-2"></span>**8.2 Clone the repo**

Clone this repository in a local directory that your local Docker VM can volume mount:

```
# make a directory under ~ to put source
mkdir -p ~/projects
cd !$
# clone this repo
git clone https://github.com/jupyter/kernel_gateway.git
```
### <span id="page-22-3"></span>**8.3 Build the development image**

Build a Docker image containing additional dev libraries.

```
make image
```
#### <span id="page-22-4"></span>**8.4 Run the tests**

Run the tests suites under Python 2 and 3.

```
make test-python3
make test-python2
```
#### <span id="page-23-0"></span>**8.5 Run the gateway server**

Run an instance of the kernel gateway server.

make dev

To access the running server:

- 1. Run docker-machine ls and note the IP of the dev machine.
- 2. Visit http://THAT\_IP:8888/api in your browser where THAT\_IP is the IP address returned from the previous step.

# <span id="page-23-1"></span>**8.6 Build the docs**

Run Sphinx to build the HTML documentation.

make docs

# <span id="page-23-2"></span>**8.7 Update the Swagger API spec**

After modifying any of the APIs in jupyter-websocket mode, you must update the project's Swagger API specification.

- 1. Load the current [swagger.yaml](https://github.com/jupyter/kernel_gateway/blob/master/kernel_gateway/services/api/swagger.yaml) file into the [Swagger editor.](http://editor.swagger.io/#/)
- 2. Make your changes.
- 3. Export both the swagger.json and swagger.yaml files.
- 4. Place the files in kernel\_gateway/services/api.
- 5. Add, commit, and PR the changes.

## **Summary of changes**

<span id="page-24-0"></span>See git log for a more detailed summary of changes.

### <span id="page-24-1"></span>**9.1 0.5**

## <span id="page-24-2"></span>**9.2 0.5.0 (2016-04-08)**

- Support multiple cells per path in notebook-http mode
- Add a Swagger specification of the jupyter-websocket API
- Add KERNEL\_GATEWAY=1 to all kernel environments
- Support environment variables in POST /api/kernels
- numpydoc format docstrings on everything
- Convert README to Sphinx/ReadTheDocs site
- Convert ActivityManager to a traitlets LoggingConfigurable
- Fix base\_url handling for all paths
- Fix unbounded growth of ignored kernels in ActivityManager
- Fix caching of Swagger spec in notebook-http mode
- Fix failure to install due to whitespace in setup.py version numbers
- Fix call to kernel manager base class when starting a kernel
- Fix test fixture hangs

#### <span id="page-24-3"></span>**9.3 0.4**

#### **9.3.1 0.4.0 (2016-02-17)**

- Enable /\_api/activity resource with stats about kernels in jupyter-websocket mode
- Enable /api/sessions resource with in-memory name-to-kernel mapping for non-notebook clients that want to look-up kernels by associated session name
- Fix prespawn kernel logic regression for jupyter-websocket mode
- Fix all handlers so that they return application/json responses on error
- Fix missing output from cells that emit display data in notebook-http mode

## <span id="page-25-0"></span>**9.4 0.3**

#### **9.4.1 0.3.1 (2016-01-25)**

- Fix CORS and auth token headers for /\_api/spec/swagger.json resource
- Fix allow\_origin handling for non-browser clients
- Ensure base path is prefixed with a forward slash
- Filter stderr from all responses in notebook-http mode
- Set Tornado logging level and Jupyter logging level together with  $-$ log-level

#### **9.4.2 0.3.0 (2016-01-15)**

- Support setting of status and headers in notebook-http mode
- Support automatic, minimal Swagger doc generation in notebook-http mode
- Support download of a notebook in notebook-http mode
- Support CORS and token auth in notebook-http mode
- Expose HTTP request headers in notebook-http mode
- Support multipart form encoding in notebook-http mode
- Fix request value JSON encoding when passing requests to kernels
- Fix kernel name handling when pre-spawning
- Fix lack of access logs in notebook-http mode

# <span id="page-25-1"></span>**9.5 0.2**

#### **9.5.1 0.2.0 (2015-12-15)**

- Support notebook-defined HTTP APIs on a pool of kernels
- Disable kernel instance list by default

## <span id="page-25-2"></span>**9.6 0.1**

#### **9.6.1 0.1.0 (2015-11-18)**

- Support Jupyter Notebook kernel CRUD APIs and Jupyter kernel protocol over Websockets
- Support shared token auth
- Support CORS headers
- Support base URL
- Support seeding kernels code from a notebook at a file path or URL
- Support default kernel, kernel pre-spawning, and kernel count limit
- First PyPI release

**CHAPTER 10**

**Indices and tables**

- <span id="page-28-0"></span>• genindex
- modindex
- search